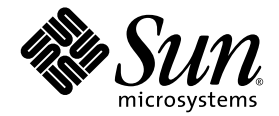

# Sun StorEdge<sup>®</sup> Enterprise Storage Manager 1.2 版 发行说明

包含语言环境安装信息

Sun Microsystems, Inc. 4150 Network Circle Santa Clara, CA 95054 U.S.A. 650-960-1300

部件号 817-2535-10 2003 年 5 月,修订版 A

请将关于本文档的意见发送至:docfeedback@sun.com

版权所有 2003 Sun Microsystems, Inc., 4150 Network Circle, Santa Clara, California 95054, U.S.A. 保留一切权利。

Sun Microsystems, Inc. 对本文档中介绍的产品中包含的技术拥有知识产权。特别地,并且没有任何限制,这些知识产权可能包含一项或多项在 http://www.sun.com/patents 中列出的美国专利以及在美国和其它国家或地区申请的一项或多项其它专利或待决专利。

本文档及其所述产品按照限制其使用、复制、分发和反编译的许可证进行分发。如果未得到 Sun 和其许可方 (如果有)的事先书面授权,禁止 以任何方式及任何形式复制该产品或文档的任何部分。

第三方软件 (包括字体技术)受 Sun 提供商的版权保护及许可协议限制。

本产品的某些部分来源于 Berkeley BSD 系统, 已获得 University of California 的许可。 UNIX 是在美国和其它国家或地区的注册商标, 通过 X/Open Company, Ltd. 获得独家许可。

Sun、Sun Microsystems、Sun 徽标、Sun StorEdge、AnswerBook2、Java、docs.sun.com 和 Solaris 是 Sun Microsystems, Inc. 在美国和其它 国家 / 地区的商标或注册商标。

所有 SPARC 商标的使用都需得到授权,它们是 SPARC International, Inc. 在美国和其它国家或地区的商标或注册商标。带有 SPARC 商标的产 品是基于 Sun Microsystems, Inc. 开发的体系结构。

OPEN LOOK 和 Sun™ 图形用户界面由 Sun Microsystems, Inc. 为其用户和被许可方开发。 Sun 承认 Xerox 在研究和开发可视或图形用户界面 的概念方面为计算机行业所做的超前贡献。关于 Xerox 图形用户界面, Sun 得到 Xerox 的非独占许可, 该许可也适用于执行 OPEN LOOK GUI 和其他遵守 Sun 书面许可协议的 Sun 的被许可方。

美国政府权利 - 商业用途。政府用户必须遵循 Sun Microsystems, Inc. 标准许可协议和 FAR 及其补充规定中的适用条款。

文档按原样提供,并且不做任何明示或暗示的条件假设、陈述和保证,包括不对任何适销性及用于特定目的或非侵害的适用性做任何暗示保 证,除非此声明在法律上是无效的。

版权所有 2003 Sun Microsystems, Inc., 4150 Network Circle, Santa Clara, California 95054, Etats-Unis.

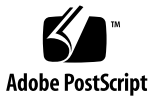

目录

[系统要求](#page-7-0) 2

SAN 包含 Sun StorEdge 6320 [存储系统时推荐的修补程序](#page-9-0) 4

[已知问题和错误](#page-10-0) 5

[已知问题](#page-10-1) 5

使用 esminstall 脚本安装 [Sun StorEdge Enterprise Storage Manager](#page-11-0) 软 [件](#page-11-0) 6

确保您的 SLP [范围中的代理站使用相同的语言环境](#page-11-1) 6

使用 JNI [主机总线适配器](#page-12-0) 7

[禁用多路广播功能的网络](#page-12-1) 7

[安全](#page-12-2) 7

如果 [Sun StorEdge Component Manager](#page-13-0) 软件安装在您的主机上 8

[可能的端口冲突](#page-14-0) 9

Web 浏览器要求使用正确的 Java [插件应用程序用于交换机软件](#page-15-0) 10

[移动交换机端口上的连接器](#page-15-1) 10

[文档勘误](#page-16-0) 11

[已知错误](#page-17-0) 12

错误 [4842420 Sun StorEdge Diagnostic Expert](#page-18-0) 测试结果表中的英文文本未 [经本地化](#page-18-0) 13

- 错误 [4841921 Sun StorEdge Diagnostic Expert](#page-18-1) 本地化后的联机帮助中的 ["查看拓扑详细资料"和 "查看拓扑区"主题](#page-18-1) 13
- 错误 4845512 [如果在使用法语语言环境的计算机上启动](#page-19-0) Diagnostic Expert Server [软件,消息和其他文本不能以简体中文或日文显示](#page-19-0) 14
- 错误 4845648 [如果在使用法语语言环境的计算机上启动](#page-19-1) Diagnostic Expert Server [软件,查看组件会生成内部错误](#page-19-1) 14
- 错误 4845789 在法语 (fr) 语言环境中, 单击"联机帮助"左侧目录框中的 [最后两个链接会在错误的框中显示内容](#page-20-0) 15
- 错误 4845851 esminstall 和 esmuninstall [脚本无法只安装或卸载某语言环](#page-21-0) [境的本地化](#page-21-0) (L10N) 软件包 16
- 错误 4846968 [归档诊断页面导航按钮不起作用](#page-21-1) 16
- 错误 4847208 Web 浏览器在繁体中文 (zh\_TW) [语言环境中不能正确显示字](#page-21-2) [符](#page-21-2) 16
- 错误 4847933 当缺省语言环境在 [/etc/default/init](#page-22-0) 文件中设置为 fr\_FR.ISO8859-1 时, 无法在 Telnet 或 ssh CLI [会话中打开手册页](#page-22-0) 17

[安装本地化软件版本](#page-23-0) 18

[准备工作](#page-24-0) 19

[我能安装多少种语言环境?](#page-24-1) 19

[有关删除本软件的信息](#page-24-2) 19

[删除超级用户环境或配置文件假名](#page-25-0) 20

[安装脚本主菜单](#page-26-0) 21

- ▼ [安装本地化软件版本](#page-28-0) 23
- ▼ 在每个站上启动 [Topology Reporter](#page-30-0) 和 SLP 软件 25

[在安装语言环境软件包之后安装不同的或多个语言环境](#page-31-0) 26

- [安装不同的本地化软件包 \(](#page-32-0)Topology Reporter 软件) 27
- ▼ [安装不同的或多个本地化软件包 \(](#page-33-0)Diagnostic Expert 软件) 28
- ▼ [安装不同的或多个本地化软件包 \(](#page-34-0)Configuration Service 软件) 29 esminstall 和 [esmuninstall](#page-35-0) 脚本选项 30

[本地化的软件问题](#page-38-0) 33

[电子邮件和寻呼机通告服务](#page-38-1) 33

[SNMP](#page-39-0) 通告 34

Netscape Navigator [简体中文版的语言选择](#page-39-1) 34

[手册页](#page-40-0) 35

▼ 更新 Shell [环境以显示日文手册页](#page-40-1) 35

[相关文档](#page-41-0) 36

[服务联系人信息](#page-42-0) 37

# 发行说明

*Sun StorEdge Enterprise Storage Manager 1.2* 版发行说明 介绍了有关本软件的重要的最 新信息,其中包含语言环境安装指导。

这些说明介绍以下主题:

- 第 2 [页的 "系统要求"](#page-7-0)
- 第 5 [页的 "已知问题和错误"](#page-10-0)
- 第 18 [页的 "安装本地化软件版本"](#page-23-0)
- 第 33 [页的 "本地化的软件问题"](#page-38-0)
- 第 36 [页的 "相关文档"](#page-41-0)
- 第 37 [页的 "服务联系人信息"](#page-42-0)

另请参阅下列相关产品的发行说明:

- Sun StorEdge Enterprise Storage Manager 1.2 Topology Reporter 发行说明
- *Sun StorEdge Configuration Service 1.2 版发行说明*
- *Sun StorEdge Diagnostic Expert 1.2 版发行说明*
- Storage Automated Diagnostic Environment 2.2 System Edition 发行说明
- *Storage Automated Diagnostic Environment 2.2 Device Edition 发行说明*

<span id="page-7-0"></span>系统要求

本软件包要求使用最新的网络、交换机和主机总线适配器软件包及更新程序。这些软件 包和更新程序可以从以下位置获得:

http://www.sun.com/storage/san

修补程序位于 http://sunsolve.sun.com/

表 1 显示了 Topology Reporter、Configuration Services 和 Diagnostic Expert 软件所 需的软件操作环境和 SAN 软件。

表 2 显示了所支持的和所需的硬件。

<sup>表</sup> **1** 所需的操作环境和 SAN 软件

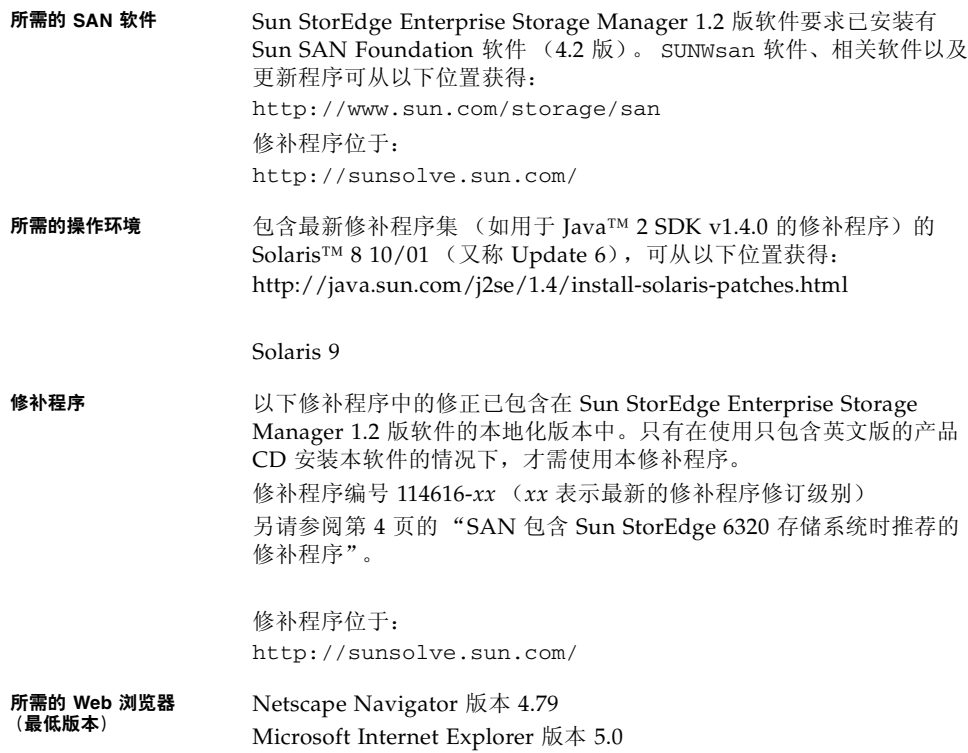

### 表 **2** 所支持和所需的硬件

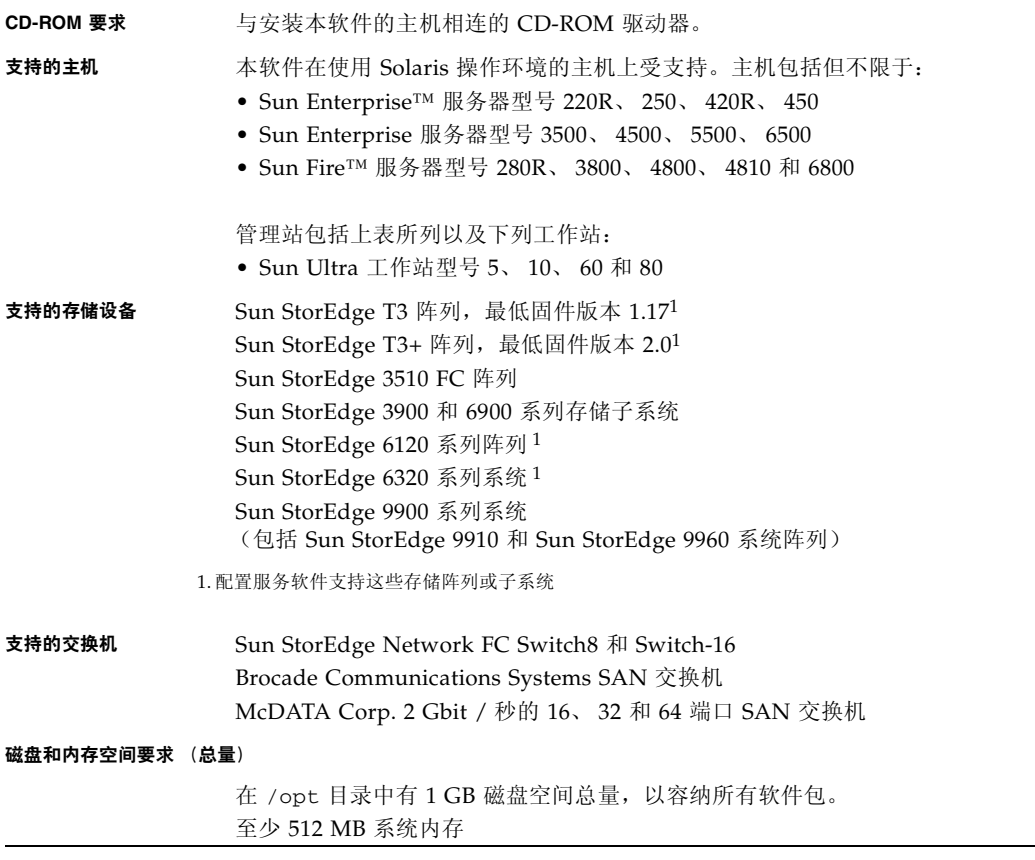

#### 磁盘和内存空间要求 **(Topology Reporter)**

管理站安装及操作:

- 640 MB 磁盘空间
- 至少 512 MB 系统内存

#### 代理站安装及操作:

- 71 MB 磁盘空间
- 512 MB 系统内存

#### 如果管理站和代理站是同一主机:

- 711 MB 磁盘空间
- 至少 512 MB 系统内存

#### 磁盘和内存空间要求 **(Configuration Service)**

200 MB 磁盘空间

#### 磁盘和内存空间要求 **(Diagnostic Expert)**

/opt 目录 (缺省安装目录)中 60 MB 磁盘空间 /var/opt 目录 (缺省安装目录)中有 30 MB 磁盘空间 128 MB 系统内存

## <span id="page-9-0"></span>SAN 包含 Sun StorEdge 6320 存储系统时推荐的 修补程序

注意 **–** Sun StorEdge Enterprise Storage Manager 1.2 版软件的本地化版本中已包含了 114616-xx 修补程序中的修正。只有在使用只包含英文版的产品 CD 安装本软件的情况 下,才需使用本修补程序。

如果希望使用 Sun StorEdge Enterprise Storage Manager 1.2 版软件帮助管理 Sun StorEdge 6320 存储系统,请安装编号为 114616-*xx* 的修补程序。(*xx* 表示最新的修补程 序修订级别。)

修补程序位于 http://sunsolve.sun.com/

# <span id="page-10-0"></span>已知问题和错误

以下段落介绍了已知的问题和软件错误。

- 第 5 [页的 "已知问题"](#page-10-1)
- 第 12 [页的 "已知错误"](#page-17-0)

### <span id="page-10-1"></span>已知问题

本节介绍下列已知问题。另请参阅第 33 [页的 "本地化的软件问题"](#page-38-0)。

- 第 6 页的"使用 esminstall 脚本安装 Sun StorEdge Enterprise Storage Manager [软件"](#page-11-0)
- 第 6 页的"确保您的 SLP [范围中的代理站使用相同的语言环境"](#page-11-1)
- 第 7 页的"使用 JNI [主机总线适配器"](#page-12-0)
- 第 7 [页的 "禁用多路广播功能的网络"](#page-12-1)
- 第 7 页的"安全"
- 第 8 页的"如果 [Sun StorEdge Component Manager](#page-13-0) 软件安装在您的主机上"
- 第 9 [页的 "可能的端口冲突"](#page-14-0)
- 第 10 页的 "Web 浏览器要求使用正确的 Java [插件应用程序用于交换机软件"](#page-15-0)
- 第 10 [页的 "移动交换机端口上的连接器"](#page-15-1)
- 第 11 [页的 "文档勘误"](#page-16-0)

### <span id="page-11-0"></span>使用 esminstall 脚本安装 Sun StorEdge Enterprise Storage Manager 软件

每个 Sun StorEdge Enterprise Storage Manager 软件组件 (Topology Reporter、 Configuration Service 和 Diagnostic Expert) 所提供的文档中可能包含有关名为 install 的安装脚本的参考信息以及使用 pkgadd(1M) 命令安装软件的过程的参 考信息。

请勿使用这些过程安装本软件。而应使用位于 Sun StorEdge Enterprise Storage Manager 1.2 版产品 CD 上的 esminstall 脚本 (如 Sun StorEdge Enterprise Storage Manager 1.2 版安装指南中所述。)

### <span id="page-11-1"></span>确保您的 SLP 范围中的代理站使用相同的语言环境

如果管理站和代理站具有相同的范围设置和语言环境,则它们将被视为位于同一 SLP 范围。*Sun StorEdge Enterprise Storage Manager 1.2* 版安装指南 介绍了如何配置 SLP 范 围设置和规则以用于 Topology Reporter 软件。

- 确保使用相应的语言环境配置管理站和每台代理站。只有以相同的语言环境对每种 站类型进行配置,该软件才能发现设备。
- 确保为连接到同一光纤网络的所有代理站配置相同的范围设置。(这里,光纤网络 定义为互相连接的交换机,这些交换机在所有光纤网络成员 [ 主机、主机总线适配 器、其他交换机和存储设备 ] 之间提供物理连接。这里, SAN 定义为包含多个光纤 网络。)
- 确保此光纤网络中的管理站的范围设置与每台代理站的范围设置相同。采用相同的 设置可以确保代理站将信息报告给该光纤网络中的管理站。

### <span id="page-12-0"></span>使用 JNI 主机总线适配器

如果您的存储网络配置中包含 JNI 主机总线适配器卡,请确保拥有其最新版本的 Solaris 操作环境 JNIsnia 软件包。此软件包可在以下 URL 获得:

http://www.jni.com

还要确保拥有最新的 JNI HBA 卡驱动程序。如果要使用 Topology Reporter 软件, 则 需要最新的软件包和驱动程序。

### <span id="page-12-1"></span>禁用多路广播功能的网络

如果管理站和代理主机位于不同的网段上,而多路广播网络通信无法在这些段之间传递 (也就是说,网络上禁用了多路广播),则 Sun StorEdge Enterprise Storage Manager 软件将无法发现部属给位于配置的网段中的主机的代理。

### <span id="page-12-2"></span>安全

注意 **–** 安全问题源自于对远程方法调用 (RMI) 注册表的使用,并不是 Sun StorEdge Enterprise Storage Manager 1.2 版软件特有的问题。

Sun StorEdge Enterprise Storage Manager 1.2 版软件中用于注册查找中间层服务的 RMI 注册表不受保护。这种情况意味着恶意用户可将 RMI Registry 作为突破口对该软 件发起攻击。可能的攻击包括 (但不限于此):

- 拒绝服务 通过从 RMI 注册表中删除服务代理进行;可以从管理站软件所在的计 算机发起此类攻击
- 捕获信息 通过替换 RMI 注册表中的服务代理进行;可以从管理站软件所在的计 算机发起此类攻击
- 未经授权访问服务 通过从 RMI 注册表中检索服务代理进行;可从远程主机发起 此类攻击

### <span id="page-13-0"></span>如果 Sun StorEdge Component Manager 软件安装在您的 主机上

如果 Sun StorEdge Component Manager 软件已经安装在您选定作为管理站的主机上 (并将管理站和代理站配置为同一主机), 则可能需要为 Topology Reporter 软件另选 一个 Web 服务器端口号。

缺省的 Component Manager 非安全 Web 服务器端口是 8180。该端口同时也是 Topology Reporter 非安全 (非 SSL)服务器的缺省端口号。应确保 *Topology Reporter*  软件非安全 *Tomcat Web* 服务器端口与 *Component Manager Web* 服务器端口不同。

如果已安装的 Component Manager 非安全 Web 服务器端口为 8180, 当出现 Topology Reporter 软件的 /opt/SUNWstm/bin/esmconfig 配置脚本提示时,请按 以下所示做出响应。在此示例中,用户响应以**粗体文本**表示,显示该端口选择为 8280:

```
Run Tomcat non-SSL server on port 8180 [y,n,?] n
Please enter the Tomcat non-SSL server port: 8280
Run Tomcat SSL server on port 8543 [y,n,?] y
Do you want to use the SLP scope nsmscope [y,n,?] y
Configuration successful.
End:TR configuration.
```
另请参阅第9页的"可能的端口冲突"和表 3。

*Sun StorEdge Enterprise Storage Manager 1.2* 版软件安装指南 详细介绍了安装和配置 过程。

### <span id="page-14-0"></span>可能的端口冲突

通常情况下, 在 /opt/SUNWstm/bin/esmconfig 配置脚本提示时, 可以为 Web 服 务器、 Telnet 和其他端口使用缺省值。确保缺省端口号与可能已经安装的任何其他软件 不会冲突。

表 3 列出了位于 Sun StorEdge Enterprise Storage Manager 1.2 版产品 CD 上的 Topology Reporter、 Configuration Services 和 Diagnostic Expert 软件的缺省端口。

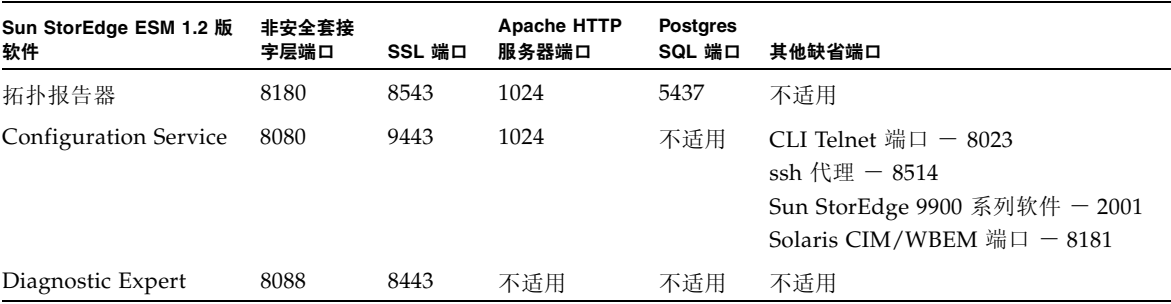

#### <sup>表</sup> **3** 缺省端口, Sun StorEdge ESM 1.2 版软件

### <span id="page-15-0"></span>Web 浏览器要求使用正确的 Java 插件应用程序用于交换机软件

要在 Web 浏览器中从 Topology Reporter 软件启动 Brocade Communications Systems WebTools 交换机软件,请确保安装有正确的 Java™ Web 浏览器插件软件。例如, Netscape Communicator Web 浏览器可能会显示一个空白浏览器页, 或提示一条错误 信息,例如:

This page contains information of a type (application/x-java-applet; version=1.2.2) that can only be viewed with the appropriate Plug-in. Click OK to download Plugin.

> 有关 Web 浏览器配置要求的详细信息,请参阅可用于您的 Brocade Communications System 交换机和 Web 浏览器的文档。

### <span id="page-15-1"></span>移动交换机端口上的连接器

如果您的环境中包含 QLogic 交换机,而您将一个连接器移动到另一个交换机端口上, 该连接器类型信息不会反映在 Topology Reporter 数据库中。也就是说, 该连接器类型 信息不会在 Topology Reporter Web 浏览器界面上或命令行输出中进行更新, 也不会 显示连接器已移动到另一端口。

#### ● 要显示正确的信息,请在移动连接器后重新启动该交换机。

使用 "资源"页面或 sstr 命令行界面查看交换机端口信息。

<span id="page-16-0"></span>文档勘误

- Sun StorEdge Enterprise Storage Manager 1.2 Topology Reporter *管理和操作指南*
- 1. 第 4 章 "指定 Sun StorEdge T3 阵列应用程序"和 "指定 Sun StorEdge 6000 系列 应用程序"中, Sun StorEdge Configuration Service 软件选择项 *app-name* 写作 "SCCS"。

正确的 *app-name* 应为 "SSCS"。

2. 第 3 章 "从 Sun 管理中心主控制台启动软件"中,文本和参考图指示您通过 Sun 管 理中心主控制台 "浏览器"选项卡中的 "远程系统"链接来查看 Topology Reporter 管理站和代理站状态。

在大多数安装中,您将在 Sun 管理中心"浏览器"选项卡的"本地应用程序"文件 夹下查看 Topology Reporter 管理站和代理站状态。

- *Sun StorEdge Enterprise Storage Manager 1.2 版安装指南*
- 1. 在第 1 章 "支持的和所需的硬件"表中显示的内存空间总量要求为 256 MB。有关 正确的内存空间要求,请参阅表 2。
- 2. 在第 2 章 "esminstall 和 esmuninstall 脚本选项"中,第二个项目符号段落说明 esmuninstall 脚本位于 /var/opt/SUNWstem/ 目录中。

安装软件以后, esmuninstall 脚本将位于 /opt/SUNWstm/bin/ 目录中。

3. 在第 2 章 "Sun 管理中心集成"和"启动 Topology Reporter 软件之前"中, 有一 个段落叙述如下内容:

确保在每台代理站上安装并启动了 Sun 管理中心 SUNWesagt 软件包。

更正后的段落如下:

确保在每台代理站上安装并启动了 Sun 命令中心代理软件 (包括 SUNWesagt 软件包)。

4. 第 2 章 "从 Sun 管理中心主控制台启动软件"中,文本和参考图指示您通过 Sun 管 理中心主控制台"浏览器"选项卡中的"远程系统"链接来查看 Topology Reporter 管理站和代理站状态。

在大多数安装中,您将在 Sun 管理中心"浏览器"选项卡的"本地应用程序"文件 夹下查看 Topology Reporter 管理站和代理站状态。

■ *Sun StorEdge Diagnostic Expert 1.2 版软件用户指南* 

本指南介绍如何使用 pkgadd(1M) 命令安装 Sun StorEdge Diagnostic Expert 1.2 版 软件。请勿使用此命令。

而应使用位于 Sun StorEdge Enterprise Storage Manager 1.2 版产品 CD 上的 esminstall 脚本 (如 *Sun StorEdge Enterprise Storage Manager 1.2* 版安装指南 中 所述)。

有关安装和配置该软件的完整信息,请参阅 Sun StorEdge Enterprise Manager 1.2 版安装指南。

### <span id="page-17-0"></span>已知错误

本节介绍下列已知的错误并提供解决方法 (如果有):

- 第 13 页的"错误 [4842420 Sun StorEdge Diagnostic Expert](#page-18-0) 测试结果表中的英文文 [本未经本地化"](#page-18-0)
- 第 13 页的"错误 [4841921 Sun StorEdge Diagnostic Expert](#page-18-2) 本地化后的联机帮助中 的'查看拓扑详细资料'和'查看拓扑区'主题"
- 第 14 页的 "错误 4845512 [如果在使用法语语言环境的计算机上启动](#page-19-0) Diagnostic Expert Server [软件,消息和其他文本不能以简体中文或日文显示"](#page-19-0)
- 第 14 页的 "错误 4845648 [如果在使用法语语言环境的计算机上启动](#page-19-1) Diagnostic Expert Server [软件,查看组件会生成内部错误"](#page-19-1)
- 第 15 页的 "错误 4845789 在法语 (fr) 语言环境中, 单击 '联机帮助'左侧目录框 [中的最后两个链接会在错误的框中显示内容"](#page-20-1)
- 第 16 页的"错误 4845851 esminstall 和 esmuninstall [脚本无法只安装或卸载某语](#page-21-0) [言环境的本地化](#page-21-0) (L10N) 软件包"
- 第 16 页的"错误 4846968 [归档诊断页面导航按钮不起作用"](#page-21-1)
- 第 16 页的 "错误 4847208 Web 浏览器在繁体中文 (zh TW) [语言环境中不能正确显](#page-21-2) [示字符"](#page-21-2)
- 第 17 页的 "错误 4847933 当缺省语言环境在 [/etc/default/init](#page-22-0) 文件中设置为 fr\_FR.ISO8859-1 时, 无法在 Telnet 或 ssh CLI [会话中打开手册页"](#page-22-0)

### <span id="page-18-0"></span>错误 4842420 Sun StorEdge Diagnostic Expert 测试结果表中的 英文文本未经本地化

测试结果表中的消息 (可通过 "资源"选项卡的中 > 交换机 > 诊断功能访问)未提供 英语以外的其他语言环境。某些交换机诊断测试消息是由第三方或内嵌的设备测试生成 的(例如,通过 Brocade Communications System 设备),因而未经本地化。

#### 解决方法

无。

<span id="page-18-1"></span>错误 4841921 Sun StorEdge Diagnostic Expert 本地化后的联机 帮助中的"查看拓扑详细资料"和"查看拓扑区"主题

- <span id="page-18-2"></span>1. 英文版的 Sun StorEdge Diagnostic Expert 联机帮助中包含有关拓扑查看详细资料的 信息。但在用于其他语言环境的联机帮助中却没有这些信息。
- 2. 本地化版的 Sun StorEdge Diagnostic Expert 联机帮助中包含有关拓扑区信息的信 息。 Sun StorEdge Diagnostic Expert 软件 (版本 1.2)中没有拓扑区功能。英文版 的帮助中不包含此信息。

#### 解决方法

有关查看拓扑的信息,请参阅 *Sun StorEdge Diagnostic Expert 1.2* 版软件用户指南。忽 略所有有关拓扑区主题的信息。

<span id="page-19-0"></span>错误 4845512 如果在使用法语语言环境的计算机上启动 Diagnostic Expert Server 软件,消息和其他文本不能以简体中 文或日文显示

如果按照如下方式使用 Sun StorEdge Diagnostic Export 1.2 软件,则消息和其他文本 可能错误地显示为问号 (??):

1. 从使用非英语语言环境 (例如法语)的计算机上启动该软件。

2. 然后使用为其他语言环境 (例如简体中文或日文)而配置的 Web 浏览器访问该软件

#### 解决方法

除了英语 (大写 C)语言环境之外, Sun StorEdge Diagnostic Export 1.2 软件还支持 简体中文 (zh)、法语 (fr) 和日语 (ja) 语言环境。

若要允许使用各种语言环境的 Web 浏览器都能访问,请始终在 C (英语)语言环境下 启动 Sun StorEdge Diagnostic Expert 软件。如果需要,可以停止然后重新启动服务 器,如下例所示:

```
# /etc/init.d/init.ssde stop
```
# **/usr/bin/env LC\_ALL=C LANG=C /etc/init.d/init.ssde start**

<span id="page-19-1"></span>错误 4845648 如果在使用法语语言环境的计算机上启动 Diagnostic Expert Server 软件,查看组件会生成内部错误

如果在使用 Sun StorEdge Diagnostic Expert 1.2 软件时选择设备的组件 ID, 则可能看 到下面的错误消息:

内部错误

此设备现在未被监视。可能的原因是有人删除了它。

#### 解决方法

请参阅第 14 页的"错误 4845512 [如果在使用法语语言环境的计算机上启动](#page-19-0) Diagnostic Expert Server [软件,消息和其他文本不能以简体中文或日文显示"](#page-19-0)中介绍的解决方法。 <span id="page-20-0"></span>错误 4845789 在法语 (fr) 语言环境中, 单击 "联机帮助"左侧 目录框中的最后两个链接会在错误的框中显示内容

<span id="page-20-1"></span>对于在法语语言环境中安装的 Sun StorEdge Configuration Service 软件,单击联机帮 助左侧 (目录)框中的最后两个链接将在左侧框中显示其内容。此帮助应该显示在主 (右侧)框中。这两个链接是:

- 无法通过名称查找 LUN
- 更新 Sun StorEdge 阵列 HTML 文件

#### 解决方法

不要在目录框中单击这两个链接。如果已经单击这两个链接,并且看到在左侧框中显示 内容,请在 Web 浏览器中重新载入该页面或重新载入该框,从而使帮助返回到其原始 状态。

要在联机帮助的右侧 (主)框中查看此内容,请使用以下选项之一:

#### 选项 **1**

- **1.** 单击菜单栏上的 "帮助",打开联机帮助。
- **2.** 单击左侧框中名为 "目录"的第一个链接。
- **3.** 单击右侧框中名为 "疑难解答"的最后一个链接。
- **4.** 单击右侧框中名为 "无法通过名称查找 **LUN**"的链接,或使用滚动条向下滚动到右侧 框的底部。

选项 **2**

- **1.** 单击菜单栏上的 "帮助",打开联机帮助。
- **2.** 单击左侧框中名为 "疑难解答"的链接。
- **3.** 使用滚动条向下滚动到右侧框的底部。

<span id="page-21-0"></span>错误 4845851 esminstall 和 esmuninstall 脚本无法只安装或卸 载某语言环境的本地化 (L10N) 软件包

无法使用 esminstall 脚本安装或使用 esmuninstall 脚本删除一个或多个已安装的 语言环境软件包。

esmuninstall 脚本会删除已经安装的所有软件包。

#### 解决方法

请参阅:

■ 第 26 页的"在安装语言环境软件包之后安装不同的或多个语言环境"

### <span id="page-21-1"></span>错误 4846968 归档诊断页面导航按钮不起作用

当在 Web 浏览器中使用 Sun StorEdge Diagnostic Expert 软件时, "下一页"、"上一 页"和"执行"按钮不起作用。在导航到"资源"页面,选择"诊断"链接,然后从 下拉菜单中选择 "归档诊断"后,就会看到这些按钮。在使用这些按钮时显示的仍是 当前页,页面不变。("第一页"和"最后一页"按钮仍然起作用。)

#### 解决方法

无。

<span id="page-21-2"></span>错误 4847208 Web 浏览器在繁体中文 (zh\_TW) 语言环境中不能 正确显示字符

当在使用繁体中文 (zh\_TW) 语言环境的 Web 浏览器中使用 Sun StorEdge Diagnostic Expert 软件时, 字符可能显示为问号 (??)。

#### 解决方法

该软件不支持繁体中文 (zh\_TW) 语言环境。请重新配置 Web 浏览器,使用支持的语言 环境。

<span id="page-22-0"></span>错误 4847933 当缺省语言环境在 /etc/default/init 文件中设置 为 fr\_FR.ISO8859-1 时, 无法在 Telnet 或 ssh CLI 会话中打开 手册页

如果缺省语言环境在系统的 /etc/default/init 文件中设置为 fr\_FR.ISO8859- 1, 则可能无法在 telnet 或 ssh CLI 会话中打开英文 Sun StorEdge Configuration Service shell 手册页。

#### 解决方法

可以选择执行以下解决方法之一:

- 选项 1
- **1.** 使用文本编辑器,删除或注释掉 /etc/default/init 文件中的缺省语言设置。
- **2.** 关闭然后重新启动系统。
	- 选项 2
		- 通过在终端窗口中调用如下命令,从 CLI 会话之外访问这些手册页:

# **/usr/bin/man -M /opt/SUNWdm/gre/usr/man/** *manpage-name*

■ 或在 MANPATH 中包含 /opt/SUNWdm/gre/usr/man。有关介绍如何在 MANPATH 中包含此路径的步骤,请参阅第 35 页的 "更新 Shell [环境以显示日](#page-40-1) [文手册页"。](#page-40-1)

# <span id="page-23-0"></span>安装本地化软件版本

Sun StorEdge Enterprise Storage Manager 软件支持以下语言环境:

- 英语 (大写 C)
- 简体中文 (zh)
- 法语 (fr)
- 日语 (ja)

注意 **–** 该软件不支持繁体中文。本文档提供英语、法语、日语、韩文、简体中文和繁 体中文版本。

*Sun StorEdge Enterprise Storage Manager 1.2* 版安装指南 介绍了缺省的英文软件的准 备、安装和配置过程。本节介绍如何安装本地化软件版本。

安装本地化软件版本的一般步骤如下:

- 1. 阅读准备和安装信息, 如 *Sun StorEdge Enterprise Storage Manager 1.2 Reporter 安装* 指南 中所述。
- 2. 在管理站和每台代理站上设置语言环境并安装所需语言环境 / 语言的本地化软件 版本。
- 3. 如 *Sun StorEdge Enterprise Storage Manager 1.2* 版安装指南 中所述配置该软件。

请参阅以下各节:

- 第 19 [页的 "准备工作"](#page-24-0)
- 第 19 页的 "我能安装多少种语言环境? "
- 第 19 [页的 "有关删除本软件的信息"](#page-24-2)
- 第 20 [页的 "删除超级用户环境或配置文件假名"](#page-25-0)
- 第 21 [页的 "安装脚本主菜单"](#page-26-0)
- 第 26 [页的 "在安装语言环境软件包之后安装不同的或多个语言环境"](#page-31-0)

## <span id="page-24-0"></span>准备工作

确保拥有 *Sun StorEdge Enterprise Storage Manager 1.2* 版安装指南 的副本,可以从产品 CD-ROM 获得。另请阅读第 5 [页的 "已知问题"](#page-10-1)中的各节。

## <span id="page-24-1"></span>我能安装多少种语言环境?

■ Sun StorEdge Topology Reporter

不能在一台计算机上或一个 SLP 范围中安装多个语言环境。要使用与最初安装的语 言环境不同的语言环境,必须先卸载所有的软件包,然后选择安装所需的语言环境。 请参阅:

- 第 6 页的"确保您的 SLP [范围中的代理站使用相同的语言环境"](#page-11-1)
- 第 27 页的"安装不同的本地化软件包 (Topology Reporter 软件)"
- Sun StorEdge Diagnostic Expert 和 Configuration Service

您可以在一台计算机上安装多个语言环境软件包;不必删除相关的软件包。可以安 装所有的或者所选的语言环境。如果要删除一种语言环境,请使用 pkgrm(1M),这 样可以只删除该语言环境软件包。请参阅:

- 第 28 页的"安装不同的或多个本地化软件包 (Diagnostic Expert 软件)"
- 第 29 页的"安装不同的或多个本地化软件包 (Configuration Service 软件)"

## <span id="page-24-2"></span>有关删除本软件的信息

- 如果在初始配置后使用 esmconfig 脚本重新配置本软件, 则软件缺省设置为最近一 次安装的语言环境
- 如果删除该软件,每个系统上保留的缺省支持的语言环境 / 语言是英语

另请参阅第 30 页的 "esminstall 和 [esmuninstall](#page-35-0) 脚本选项"。

## <span id="page-25-0"></span>删除超级用户环境或配置文件假名

如果超级用户环境或配置文件中存在假名,本软件的安装和配置可能产生意外的结果。 在安装或配置本软件之前,请删除为环境创建的所有假名 (例如, cp="cp -i")。 以超级用户身份登录并在终端窗口中键入以下命令之一。

■ 对于 Korn shell:

# **unalias -a**

■ 对于 C shell:

> **unalias \***

### <span id="page-26-0"></span>安装脚本主菜单

1. 当不带任何参数使用 esminstall 安装脚本时, 将显示一个主安装菜单, 如代码示 例 1 中所示。

例如,要在管理站和三个代理站上安装本软件,请按如下步骤进行安装:

1. 通过选择 1) Set the locale, 首先在每个站上设置语言环境

注意 **–** 键入小写的 L 字符可选择设置语言环境。如果不在此步骤中指定语言环境,则 安装的缺省语言环境是英语 (也叫做 C 语言环境)。

2. 管理站:要在管理站上安装本软件,请选择菜单选项 2) Server packages

3. 代理站:要在每个代理站上安装本软件,请选择菜单选项 3) Agent packages。

表 4 说明了菜单选项。

.

代码示例 1 **安装脚本主菜单** 

====================================================== Sun StorEdge(tm) ESM 1.2.0 MAIN INSTALL MENU SSTR:Topology Reporter 1.2.0 SSCS:Configuration Service 1.2.0 SSDE:Diagnostic Expert 1.2.0 ====================================================== 1) Default:All packages (SSTR server, SSTR agent, SSCS, SSDE server, SSDE Agent) 2) Server packages (SSTR server, SSCS, SSDE server) 3) Agent packages (SSTR agent, SSDE agent) 4) SSTR agent 5) SSDE agent l) Set the locale q) Quit. ======================================================= Type a number to install the selected package(s) [press Enter for default (All), Type q to Quit]:

### 表 **4** 安装菜单选项

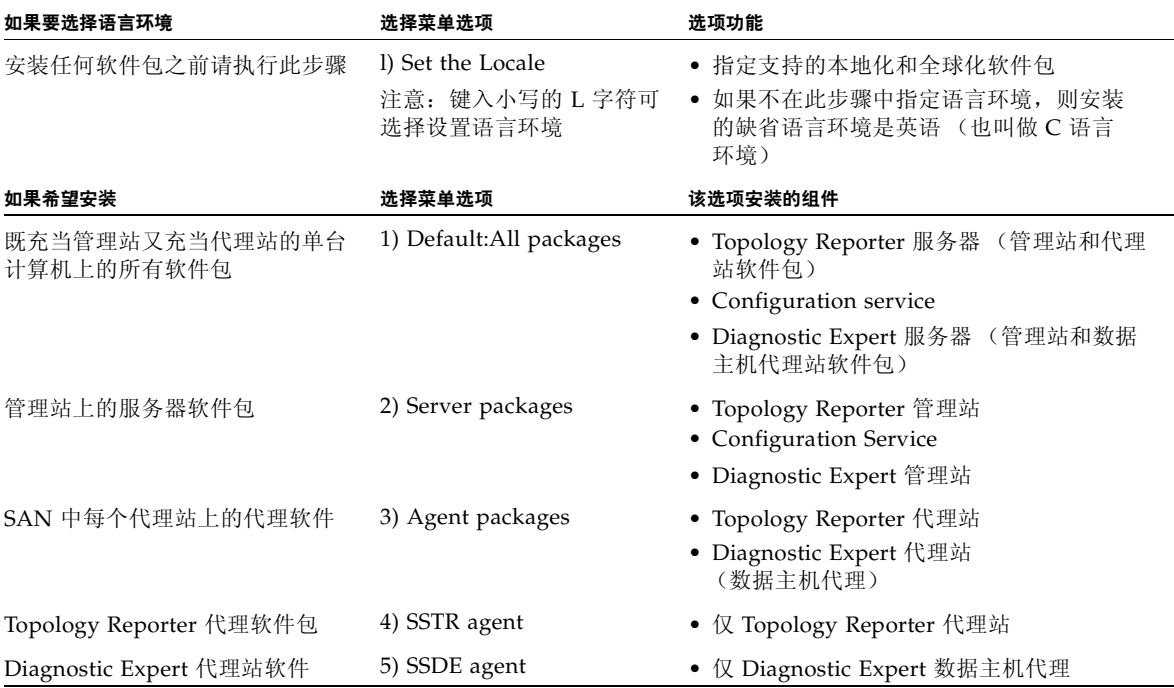

<span id="page-28-0"></span>▼ 安装本地化软件版本

注意 **–** 请参阅第 26 [页的 "在安装语言环境软件包之后安装不同的或多个语言环境"](#page-31-0)。

- **1.** 以超级用户身份登录到计算机。
- **2.** 删除为此用户定义的所有假名,如第 **20** [页的 "删除超级用户环境或配置文件假名"中](#page-25-0) 所述。
- **3.** 将 **CD** 插入 **CD-ROM** 驱动器并启动 **Volume Manager** 守护程序 vold**(1)** (如果 需要):

# **/etc/init.d/volmgt start**

注意 **–** 只需启动一次 Volume Manager 守护程序。请勿再次启动该守护程序。

**4.** 运行 esminstall 脚本:

# **cd /cdrom/cdrom0** # **./esminstall**

显示安装主菜单。另请参阅第 30 页的 "esminstall 和 [esmuninstall](#page-35-0) 脚本选项"。

- **5.** 选择语言环境。
	- 在菜单中键入 l。

注意 **–** 键入小写的 L 字符可选择设置语言环境。如果不在此步骤中指定语言环境,则 安装的缺省语言环境是英语 (也叫做 C 语言环境)。

■ 选择安装语言环境。

显示安装脚本主菜单。

**6.** 根据站类型选择软件包安装选项。

有关站类型的详细信息,请参阅 *Sun StorEdge Enterprise Storage Manager 1.2* 版安装 指南。

**7.** 配置软件并完成安装。

有关配置本软件的详细信息,请参阅 *Sun StorEdge Enterprise Storage Manager 1.2* 版安 装指南。

在每个站类型 (管理站和代理站)上安装和配置了软件之后,软件会提示您以下消息:

是否要立即启动所有的 Sun StorEdge Topology Reporter 组件?

**8.** 键入 **n** 并参阅第 **25** [页的 "在每个站上启动](#page-30-0) **Topology Reporter** 和 **SLP** 软件"启动 **Topology Reporter** 软件。

## <span id="page-30-0"></span>▼ 在每个站上启动 Topology Reporter 和 SLP 软件

Topology Reporter 软件需要在每个站上从所需的语言环境 (fr、 ja、 zh 或 C)中启 动,以便用所需的语言 (法语、日语、简体中文或英语)查看 Web 浏览器用户界面。

**1.** 停止每台计算机上的 **Topology Reporter** 和服务定位器协议 **(SLP)** 软件 (如果已启动 的话):

```
# /etc/init.d/sstrd stop
# /etc/init.d/slpd stop
```
**2.** 重新启动 **Topology Reporter** 软件,使用已安装的语言环境。

# **/usr/bin/env LC\_ALL=***locale* **/etc/init.d/sstrd start**

其中:*locale* 为 fr、 ja、 zh 或 C (大写 C 指定英语语言环境)。该软件会显示一些消 息,显示每个软件过程的开始。

注意 **–** 如果没有按照第 23 [页的 "安装本地化软件版本"中](#page-28-0)的说明指定语言环境,则默 认安装的语言环境是英语 (大写 C)。

## <span id="page-31-0"></span>在安装语言环境软件包之后安装不同的或多个语言 环境

以下部分介绍如何在已安装语言环境软件包之后安装不同的或多个语言环境软件包。

- 第 27 页的"安装不同的本地化软件包 (Topology Reporter 软件)"
- 第 28 页的"安装不同的或多个本地化软件包 (Diagnostic Expert 软件)"
- 第 29 页的"安装不同的或多个本地化软件包 (Configuration Service 软件)"

## <span id="page-32-0"></span>▼ 安装不同的本地化软件包 (Topology Reporter 软件)

对于 Topology Reporter 软件,如果在安装了本地化软件包之后要安装不同的语言环境 软件包, 请执行以下步骤。请注意 Topology Reporter 软件的以下注意事项:

- 每个系统只可安装一个语言环境
- 在一个系统上不能安装多个语言环境

另请参阅第 6 页的 "确保您的 SLP [范围中的代理站使用相同的语言环境"](#page-11-1)和第 [19](#page-24-1) 页 [的 "我能安装多少种语言环境?"。](#page-24-1)

**1.** 停止每台计算机上的 **Topology Reporter** 和服务定位器协议 **(SLP)** 软件:

```
# /etc/init.d/sstrd stop
# /etc/init.d/slpd stop
```
- **2.** 使用 **esmuninstall** 脚本删除当前安装的本地化 **Topology Reporter** 软件。 请参阅第 30 页的 "esminstall 和 [esmuninstall](#page-35-0) 脚本选项"。
- **3.** 使用带有不同语言环境选项的 **esminstall** 脚本安装 **Topology Reporter** 软件。 请参阅第 23 [页的 "安装本地化软件版本"。](#page-28-0)
- **4.** 配置软件并完成安装。

有关配置本软件的详细信息,请参阅 *Sun StorEdge Enterprise Storage Manager 1.2* 版安 装指南。

**5.** 立即在每个站上启动 **Topology Reporter** 和 **SLP**。

请参阅第 25 [页的 "在每个站上启动](#page-30-0) Topology Reporter 和 SLP 软件"。

- <span id="page-33-0"></span>安装不同的或多个本地化软件包 (Diagnostic Expert 软件)
	- **1.** 停止每台计算机上的 **Sun StorEdge Diagnostic Expert** 软件:

# **/etc/init.d/init.ssde stop**

- **2.** (可选)使用 pkgrm**(1M)** 命令删除当前安装的本地化软件包。
- **3.** 使用 pkgadd**(1M)** 命令安装本地化软件包。
	- 将产品 CD 插入到 CD-ROM 驱动器中。
	- 进入 SSDE 1.2 目录。
	- 添加本地化软件包:

# **pkgadd -d .** *package-name*

其中 *package-name* 是以下名称之一:

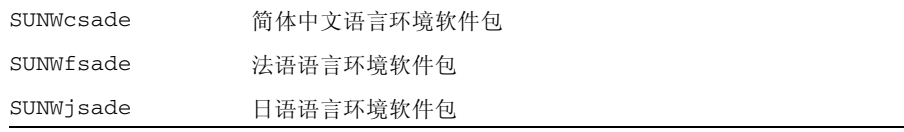

#### **4.** 重复步骤 **3** 添加其他的本地化软件包。

**5.** 配置软件并完成安装。

有关配置本软件的详细信息,请参阅 *Sun StorEdge Enterprise Storage Manager 1.2* 版安 装指南。

**6.** 启动 **Sun StorEdge Diagnostic Expert** 软件。

# **/usr/bin/env LC\_ALL=C LANG=C /etc/init.d/init.ssde start**

## <span id="page-34-0"></span>▼ 安装不同的或多个本地化软件包 (Configuration Service 软件)

**1.** 停止每台计算机上的 **Sun StorEdge Configuration Service** 软件:

# **/etc/init.d/sscs stop**

- **2.** (可选)使用 pkgrm**(1M)** 命令删除当前安装的本地化软件包。
- **3.** 使用 pkgadd**(1M)** 命令安装本地化软件包。
	- 将产品 CD 插入到 CD-ROM 驱动器中。
	- 进入 SSCS 1.2/L10N/Packages/*locale*/ 目录, 其中 *locale* 为 fr (法语)、 ja (日语)或 zh (简体中文)。
	- 添加本地化软件包:

# **pkgadd -d .** *package-name*

其中 *package-name* 是以下名称之一:

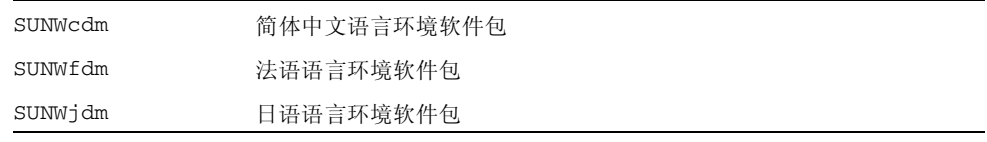

- **4.** 重复步骤 **3** 添加其他的本地化软件包。
- **5.** 配置软件并完成安装。

有关配置本软件的详细信息,请参阅 *Sun StorEdge Enterprise Storage Manager 1.2* 版安 装指南。

**6.** 启动 **Sun StorEdge Configuration Service** 软件。

# **/etc/init.d/sscs start**

## <span id="page-35-0"></span>esminstall 和 esmuninstall 脚本选项

注意 **–** 必须使用带有 -A,--all、-s,--server 或 -a,--agent 安装选项的 -L,--locale 选项指定一个语 言环境。

esminstall 和 esmuninstall 脚本包含的一些选项对于非交互式安装或删除本软件 很有用。带有 -s (无提示)选项使用脚本时,无需响应提示或消息。软件将以无提示 模式进行安装或删除。

- 位于产品 CD 上的 esminstall 脚本文件的选项如表 5 中所示。
- 位于产品 CD 上和 /opt/SUNWstm/bin/ 目录中的 esmuninstall 脚本文件的选 项如表 6 中所示。

脚本可以接受每个选项的短名称或长名称。短名称选项要求使用单连字符 (-)。长名称 选项要求使用双连字符 (--)。

例如,要在一台计算机上安装所有软件包,可以键入以下命令之一:

```
# esminstall --locale fr --all
或
# esminstall -A -L fr
```
本文档显示短名称选项后跟长名称选项,两者以逗号字符分隔。以下是 esminstall 和 esmuninstall 的语法。

注意 **–** 使用长名称选项时,请勿在连字符间键入空格。

```
esminstall [-A,--all |-s,--server | -a,--agent) | -t,--tragent | 
        [-d,-deagent][-S,-silent][-1,--list][-L,--locale]
        [? | -h,--help]
```
<sup>表</sup> **5** esminstall 选项

| 选项                      | 描述                                                                                                    |
|-------------------------|----------------------------------------------------------------------------------------------------|
| $-A$ ,--all             | 在既充当管理站又充当代理站的单台计算机上安装所有软件包。                                                                                |
| -s,--server             | 在一台计算机上安装管理站软件包。                                                                                            |
| -a,--agent              | 在一台计算机上安装代理站软件包。                                                                                            |
| -t,--tragent            | 安装 Topology Reporter 代理站软件包。                                                                                |
| -d,--deagent            | 安装 Diagnostic Expert 数据主机代理软件包。                                                                             |
| -S,--silent             | 以无提示模式安装所选的软件包。软件将在不显示消息或提示的情况<br>下进行安装。如果不指定此选项,脚本将提示您如第21页的"安装脚<br>本主菜单"中所述的消息。                           |
| -l,--list               | 列出可用的语言环境。                                                                                                  |
| -L,--locale <i>语言环境</i> | 在指定的语言环境中安装软件,其中 locale 是以下值之一:<br>• $_{en}$ — 英语<br>• $\operatorname{fr}$ – 法语<br>• ia — 日语<br>• zh — 简体中文 |
|                         | 必须使用带有 -A,--all、-s,--server 或 -a,--agent 安装选项的 -L,--locale<br>选项。                                           |
| ?                       | 显示脚本选项信息。                                                                                                   |
| -h,--help               |                                                                                                    |

### esmuninstall [-f,--full] [-S,--silent] [? | -h,--help]

| 选项          | 描述                                       |
|-------------|------------------------------------------|
| -S,--silent | 以无提示模式卸载所选的软件包。软件将在不显示消息或提示的情况<br>下讲行卸载。 |
| -f,--full   | 完全卸载本软件, 包括持久性文件。                        |
| -h,--help   | 显示脚本选项信息。                                |

<sup>表</sup> **6** esmuninstall 选项

# <span id="page-38-0"></span>本地化的软件问题

以下部分说明软件的本地化版本的相关问题。

- 第 27 页的"安装不同的本地化软件包 (Topology Reporter 软件)"
- 第 33 [页的 "电子邮件和寻呼机通告服务"](#page-38-1)
- 第 34 页的"SNMP 通告"
- 第 34 页的"Netscape Navigator [简体中文版的语言选择"](#page-39-1)
- 第 35 页的"手册页"

## <span id="page-38-1"></span>电子邮件和寻呼机通告服务

对于 Topology Reporter 软件,选择英文作为发送通告电子邮件时的语言环境选项。 选择英语作为发送寻呼机通告的语言环境选项。

这些选项可以通过 Topology Reporter 软件 Web 浏览器界面或命令行界面获得。此发 行版不提供此功能的本地化支持。

对于 **Sun StorEdge Configuration Service** 软件,如果您不知道您的电子邮件或寻呼 机系统是否支持以下编码和字符集,则选择英文作为发送电子邮件或寻呼机通告的选 项。

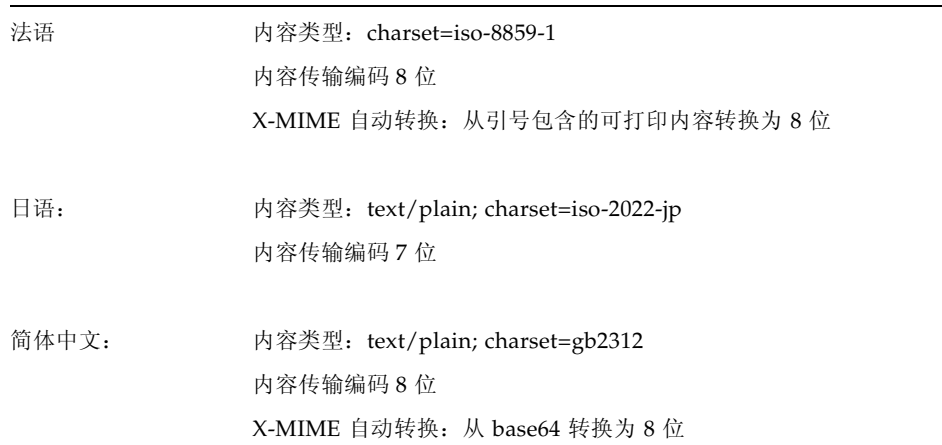

软件的 MIME 部分使用和定义的编码和字符集如下所示

## <span id="page-39-0"></span>SNMP 通告

对于 Sun StorEdge Configuration Service 和 Topology Reporter 软件,当设置简单网 络管理协议 (SNMP) 时选择英语作为语言环境选项。此选项可以通过 Topology Reporter 软件 Web 浏览器界面或命令行界面获得。

此发行版不提供此功能的本地化支持。

## <span id="page-39-1"></span>Netscape Navigator 简体中文版的语言选择

对于 Sun StorEdge Configuration Service 软件, 如果要通过 Netscape Navigator 在 Web 浏览器用户界面上查看简体中文字符,请在首选语言顺序中选择 zh-CN 作为第一 选项。(通过 "首选项"菜单可以选择此选项。从 Netscape Navigator 工具栏中,选 择 "编辑" → "首选项"。)

不要选择 zh 或 zh-CH, 否则简体中文字符将显示不正确。

如果所用的 Netscape Navigator 版本不支持简体中文 (zh-CN),请安装支持简体中文 的本地化版本。

## <span id="page-40-0"></span>手册页

手册页仅提供英文和日文版本。

如果使用 Sun StorEdge shell 的手册页命令, 则 Sun StorEdge Configuration Service 相关的手册页只能以英文显示。有关此 shell 的信息,请参阅 *Sun StorEdge Configuration Service 1.2 Administrator's Guide*。要使用 Sun StorEdge shell 之外的手 册页命令以日文显示这些手册页,必须通过以下过程之一更新 MANPATH 变量。

- <span id="page-40-1"></span>▼ 更新 Shell 环境以显示日文手册页
	- 在 Bourne 或 Korn Shell 中更新 MANPATH 变量
	- **1.** 使用文本编辑器更新 .profile 文件的 **MANPATH** 语句,使之包含 /opt/SUNWdm/gre/usr/man/,然后确保导出 **MANPATH**。

MANPATH="\$MANPATH:/opt/SUNWdm/gre/usr/man/" 导出 MANPATH

- **2.** 保存此文件,然后退出编辑器。
- **3.** 重新载入 **shell** 会话的 **.profile** 文件。

# . ./.profile

- 在 C Shell 中更新 MANPATH 变量
- **1.** 使用文本编辑器将 /opt/SUNWdm/gre/usr/man/ 添加到 .login 文件的 **MANPATH** 语句中。

# setenv MANPATH "\$MANPATH:/opt/SUNWdm/gre/usr/man/"

- **2.** 保存此文件,然后退出编辑器。
- **3.** 重新载入 **shell** 会话的 .login 文件。

# source .login

# 相关文档

<span id="page-41-0"></span>

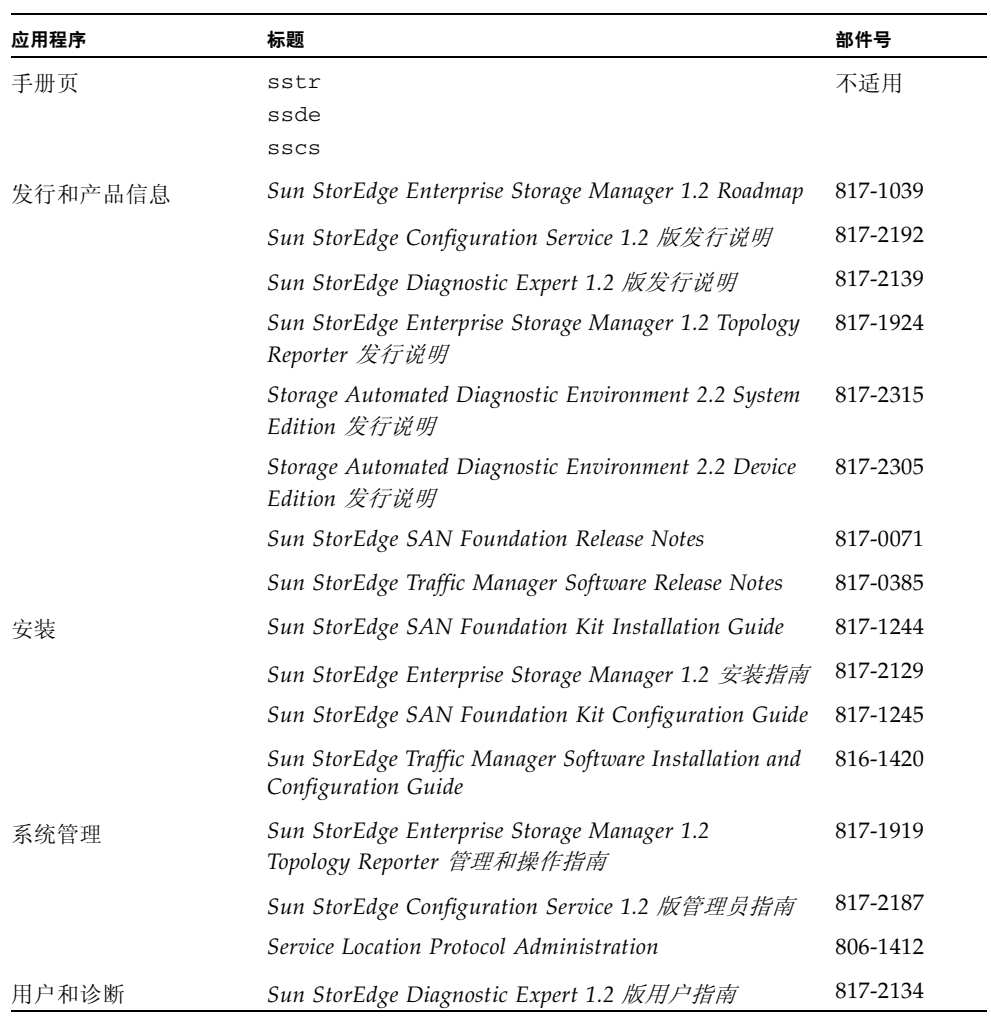

# 服务联系人信息

<span id="page-42-0"></span>

如果在安装和使用本产品时需要帮助,请拨打电话 1-800-USA-4SUN 或进入以下 Web 站点:

http://www.sun.com/service/contacting/index.html